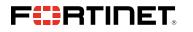

# FORTINET PARTNER PORTAL NEW PARTNER FAQ

If you are not a current Fortinet Partner, you must apply to the program prior to registering for access to the Fortinet Partner Portal. To apply to the Fortinet Partner Program:

- 1. Navigate to partnerportal.fortinet.com
- 2. Complete the application form. Please note:
  - a. The applicant information should be that of the Primary Contact/User responsible for executing terms and conditions for partner contracts
  - b. Use a company email address, not a personal email (Gmail, Comcast, etc.)
- 3. Once the form has been submitted and approved by Fortinet, the registered email address will receive an email with the subject, "Your Fortinet Partner Portal application has been approved"

## Q: I'm a Primary User for my account. How do I add additional members to my company profile?

A: As the primary contact at your company, you have also been provided member administration privileges. You can add new members, or edit current information. Simply login to the Fortinet Partner Portal, <u>partnerportal.fortinet.com</u>, and select *My Information* from the top navigation bar.

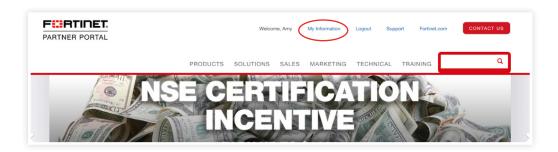

Scroll down, select the Account Profile button, and then select the Manage Team Members button.

#### Q: What access do the different users have?

A: Primary Users have the ability to:

• Update the company profile (select *My Information* from the top navigation bar)

Member Administrators have the ability to:

- Invite contacts (select Account Profile and Manage Team from My Information page)
- Manage who can invite new users to the portal (select Account Profile and Manage Team from My Information page),
- Create additional Member Administrators (select the contact and check the *Member Administrator* box at the bottom of the profile page)

Standard Users have the ability to:

• Change their profile information (select My Information from the top navigation bar)

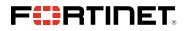

Q: I entered my email address and received the following pop-up. What does this mean?

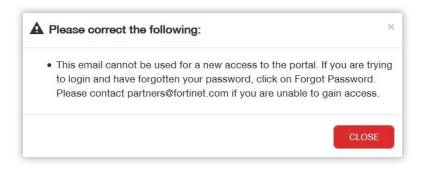

A: If you receive this pop-up, it means that your email address is recognized by the portal system, and you do not need to register for access to the Partner Portal. Please visit <u>partnerportal.fortinet.com</u> to login or create a new password ('forgot password').

#### Q: I forgot my password. How do I reset it?

A: Navigate to <u>partnerportal.fortinet.com</u>, enter your email, and select *Forgot Password*.

## For Support:

NAM: Email partners@fortinet.com or contact your in-region Channel Sales Team.
LATAM: Email LATAM\_partners@fortinet.com or contact your in-region Channel Sales Team.
EMEA/APAC: Email international\_partners@fortinet.com or contact your in-region Channel Sales Team.

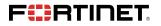

GLOBAL HEADQUARTER S Fortinet Inc. 899 Kifer Road Sunnyvale, CA 94086 United States Tel: +1.408.235.7700 www.fortinet.com/sales EMEA SALES OFFICE 905 rue Albert Einstein 06560 Valbonne, France Tel: +33.4.8987.0510 APAC SALES OFFICE 300 Beach Road 20-01 The Concourse Singapore 199555 Tel: +65.6513.3730 LATIN AMERICA SALES OFFICE Prol. Paseo de la Reforma 115 Int. 702 Col. Lomas de Santa Fe, C.P. 01219 Del. Alvaro Obregón México D.F. Tel: 011-52-(55) 5524-8480